Crésus Facturation

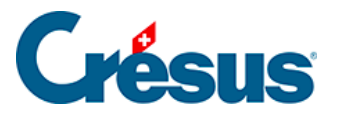

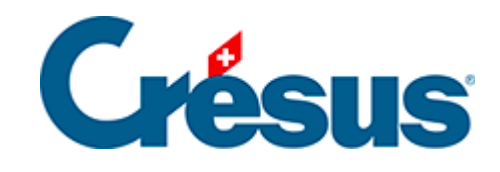

# **Crésus Facturation**

#### [20 - Annexes](#page-2-0)

[20.1 - Les touches Tab et Enter](#page-3-0)

- [20.1.1 Tab](#page-4-0)
- [20.1.2 Enter](#page-5-0)
- [20.2 Raccourcis clavier](#page-6-0)
	- [20.2.1 Raccourcis ordinaires](#page-7-0)
	- [20.2.2 Raccourcis Alt](#page-9-0)
	- [20.2.3 Raccourcis par touches de fonction](#page-10-0)
- [20.3 Glossaire](#page-11-0)

<span id="page-2-0"></span>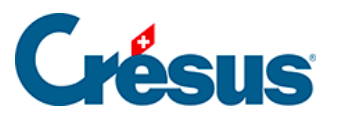

#### **20 - Annexes**

Cette section présente quelques éléments relatifs à l'usage du clavier.

<span id="page-3-0"></span>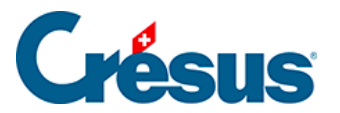

## **20.1 - Les touches Tab et Enter**

Deux touches sont souvent utilisées ce sont les touches Tab et Enter

<span id="page-4-0"></span>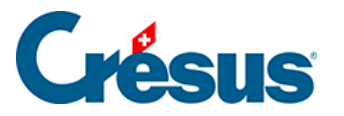

### **20.1.1 - Tab**

- Tab passe d'un champ à l'autre en suivant l'ordre d'édition du curseur défini dans le dessin des objets.
- $\bullet$  Dans un tableau,  $\boxed{\text{Tab}}$  passe à la première case du tableau, puis suit l'ordre du curseur, ligne après ligne.
- Tab passe à travers la dernière ligne vide et puis sort du tableau et passe à l'ordre d'édition suivant.

<span id="page-5-0"></span>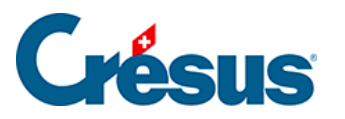

## **20.1.2 - Enter**

- Enter passe d'une rubrique à l'autre en suivant l'ordre d'édition du curseur défini dans le dessin des objets.
- Dans un tableau, Enter passe à la première case de la première ligne vide du tableau.
- Si la ligne reste vide, il sort du tableau et passe directement à l'ordre d'édition suivant.
- Si le tableau est rempli, Tab passe de gauche à droite, Enter passe de haut en bas.

Les ordres de déplacement sont exactement l'inverse si la touche Shift est pressée en même temps. Si les colonnes d'un tableau n'ont pas de numéros d'édition consécutifs, les parcours se font par sous-tableau, comme s'il s'agissait de tableaux indépendants.

La combinaison  $\boxed{\text{Ctrl}}$  +  $\boxed{\text{Enter}}$  insère un saut de ligne dans un champ multilignes. Par exemple dans le champ adresse de cette fiche :

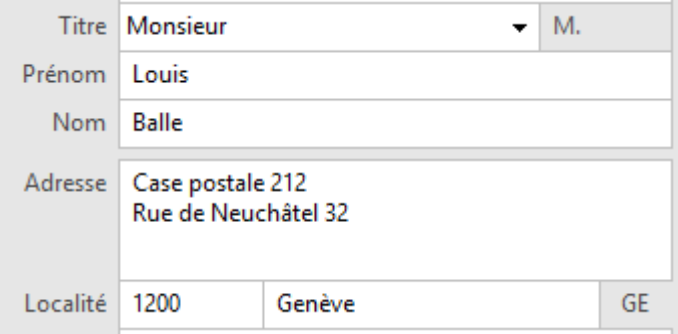

<span id="page-6-0"></span>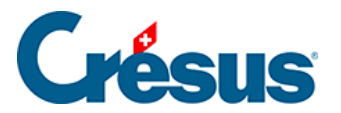

### **20.2 - Raccourcis clavier**

Sous OS X, il faut utiliser la touche Cmd (Commande) à la place de la touche Alt sous Windows. Ainsi l'équivalent de  $\boxed{\mathsf{Alt}} + \boxed{8}$  s'obtient par  $\boxed{\mathsf{Cmd}} + \boxed{8}$  sous Mac.

<span id="page-7-0"></span>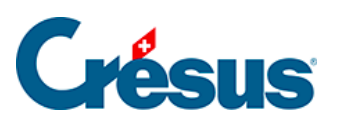

# **20.2.1 - Raccourcis ordinaires**

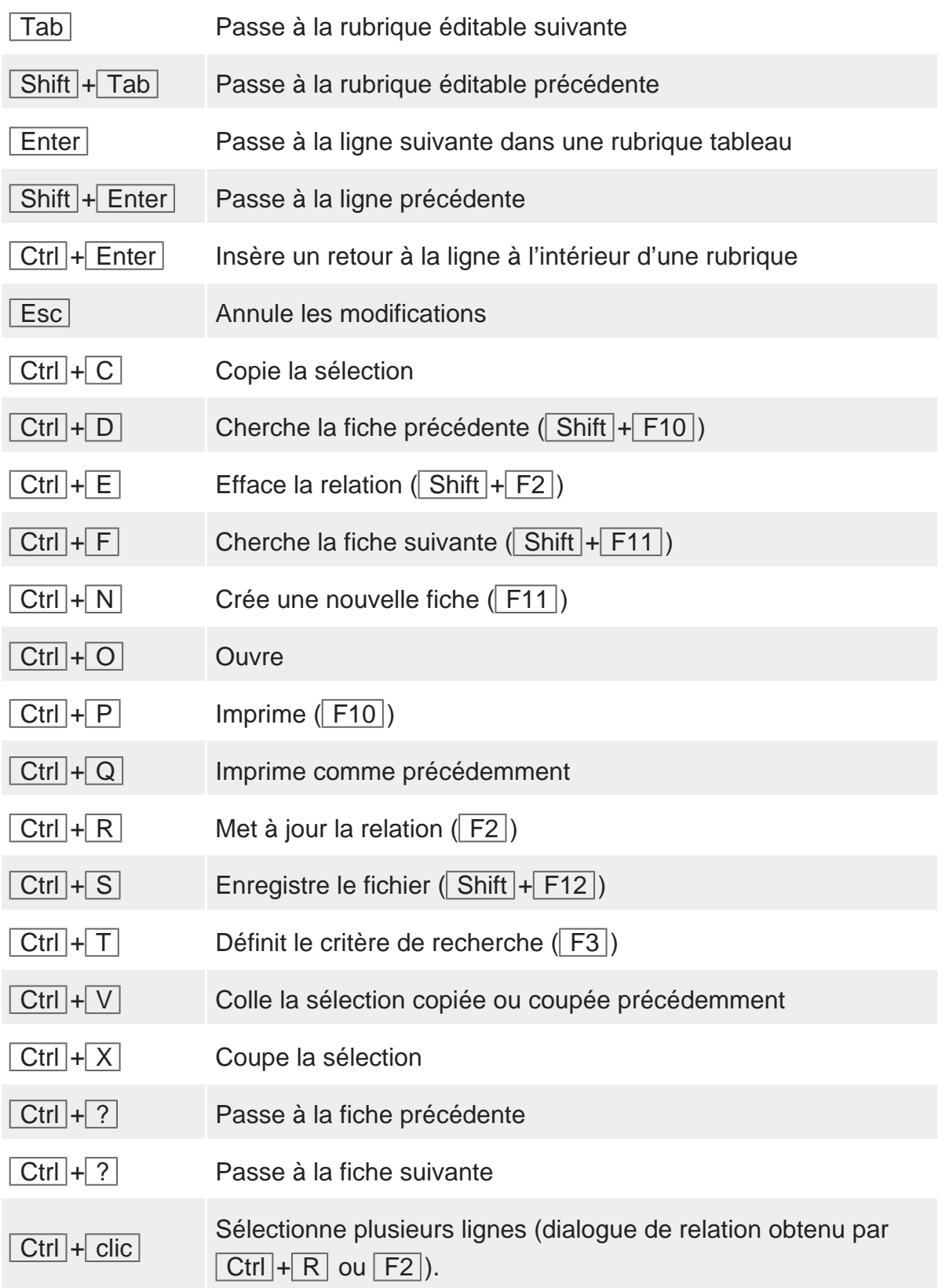

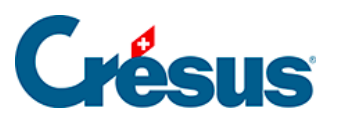

<span id="page-9-0"></span>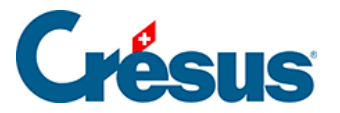

# **20.2.2 - Raccourcis Alt**

#### **Menus**

La touche  $\sqrt{Alt}$  combinée avec une autre touche permet de dérouler un menu (colonne Menu ci-dessous) ou d'actionner un bouton. La lettre correspondant au raccourci clavier est soulignée dans l'écran de saisie.

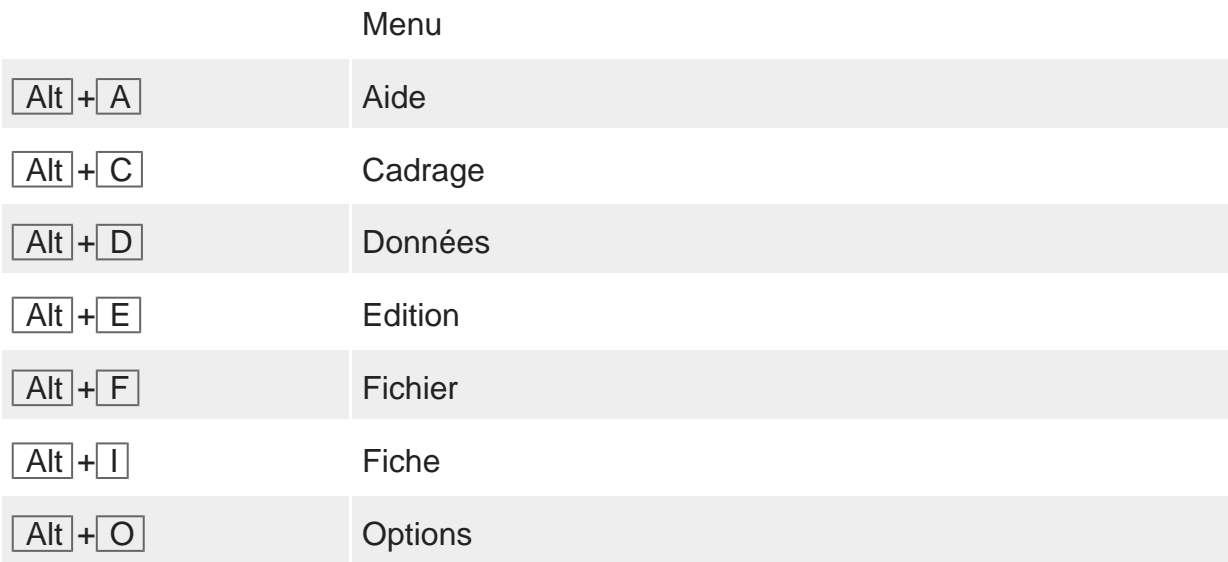

#### Navigation entre onglets

Dans l'application standard, la touche  $\overline{[Alt]}$  combinée avec un chiffre de  $\overline{1}$  à  $\overline{7}$ permet de passer rapidement d'un onglet à l'autre à l'intérieur d'une fiche.

#### Commandes spéciales

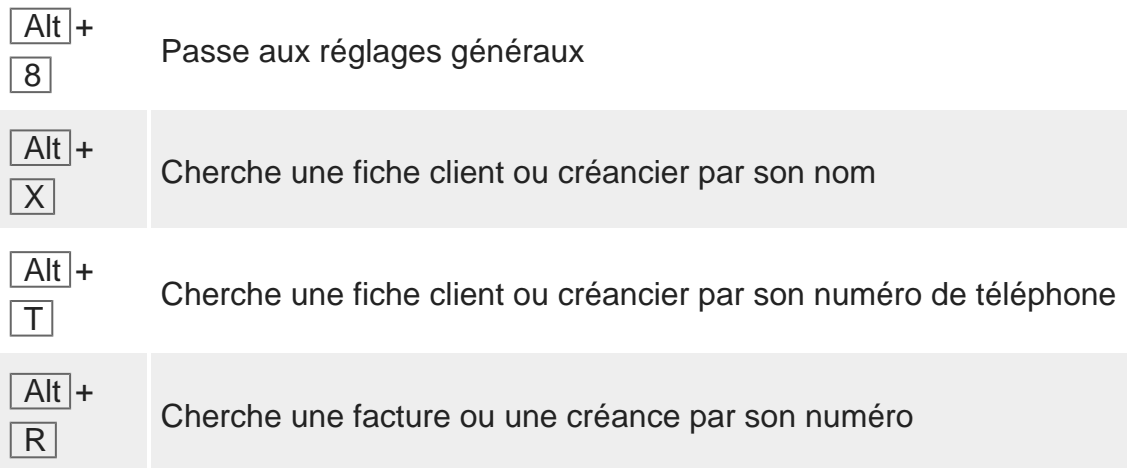

### <span id="page-10-0"></span>20.2.3 - Raccourcis par touches de fonction

Les raccourcis suivants peuvent être utiles pour accélérer la saisie[1].

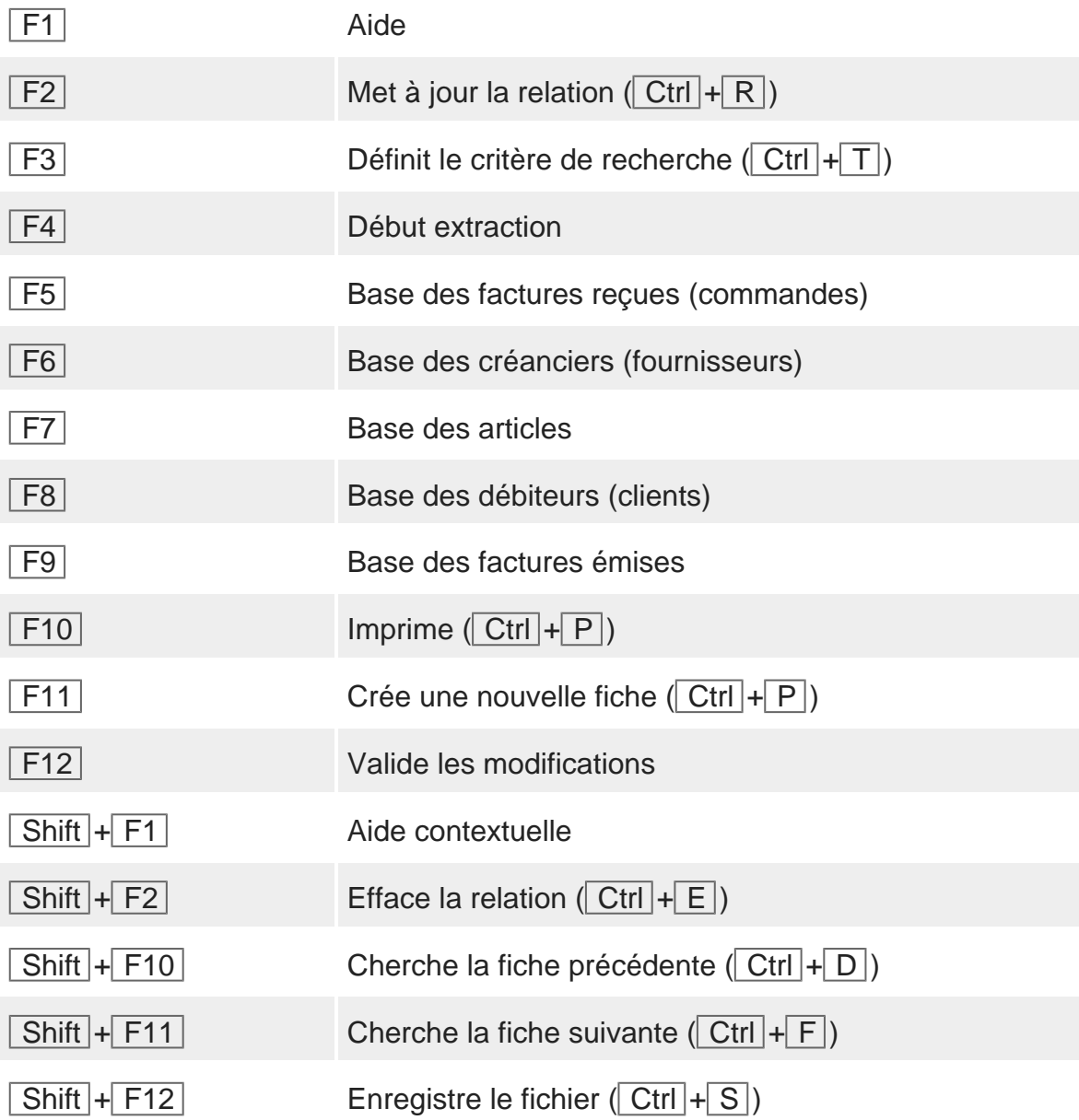

1. Ils peuvent également être paramétrés dans le préambule ou le postambule en cas d'utilisation de code-barres ou de lecture optique par un scanner.

<span id="page-11-0"></span>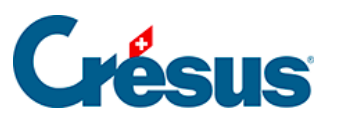

# **20.3 - Glossaire**

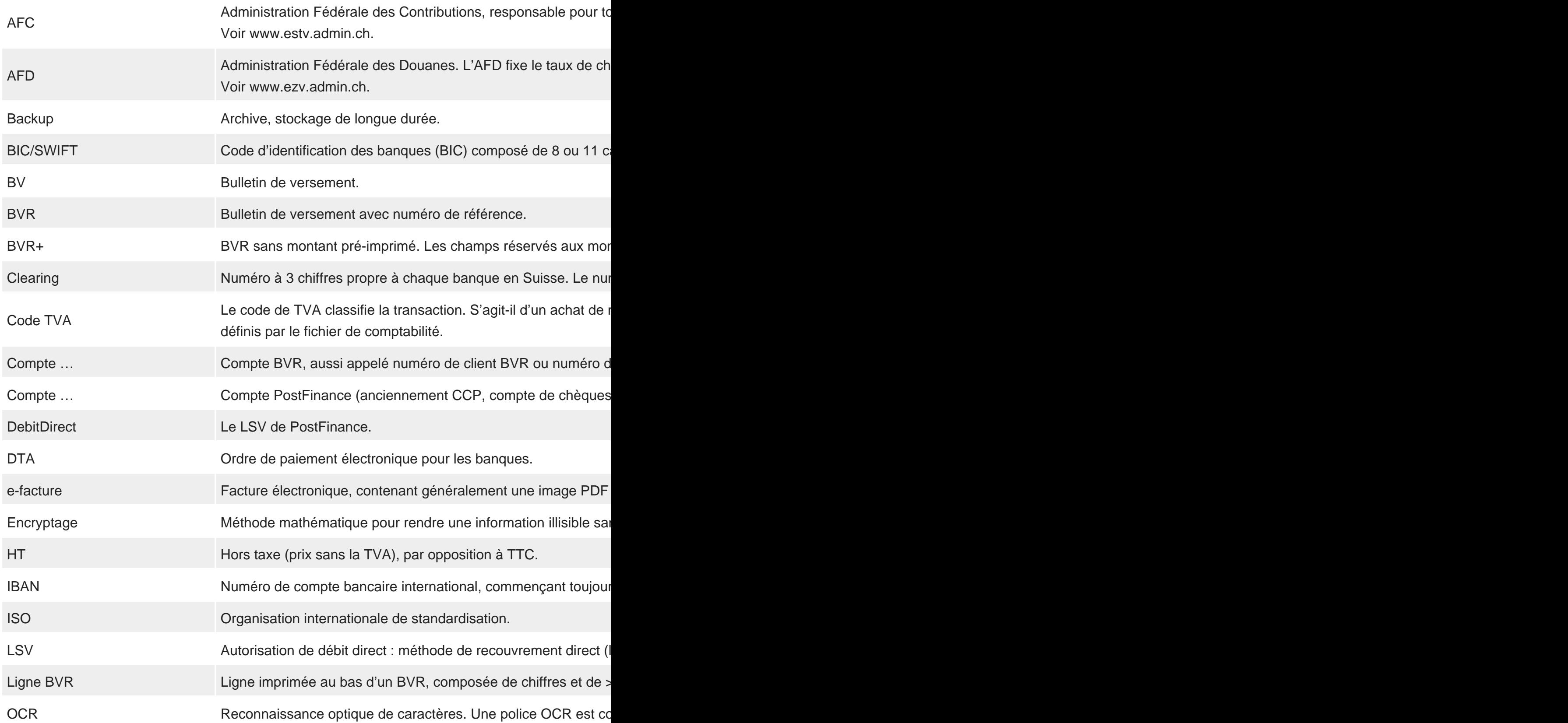

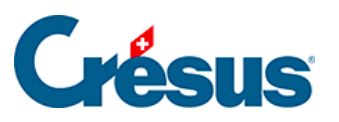

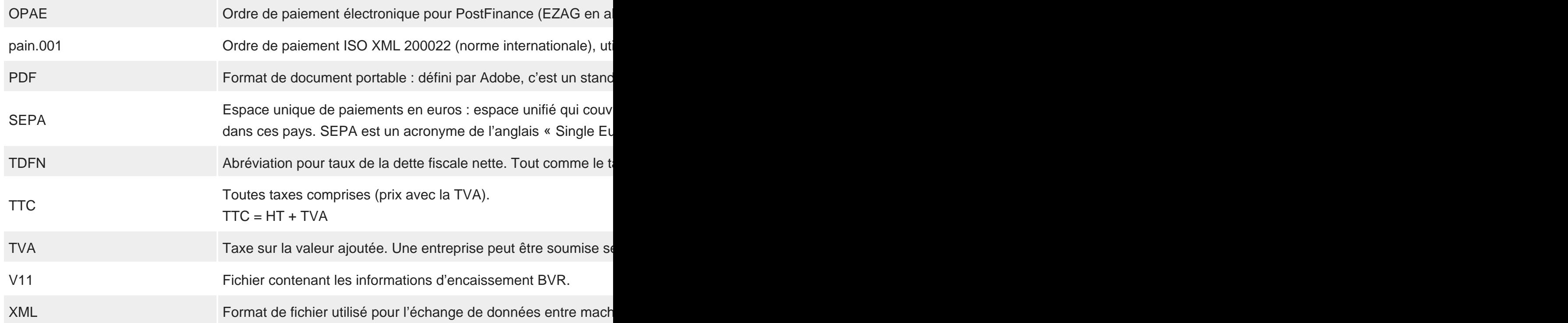